## **DIGITABLE 第 72 回勉強会レポート**

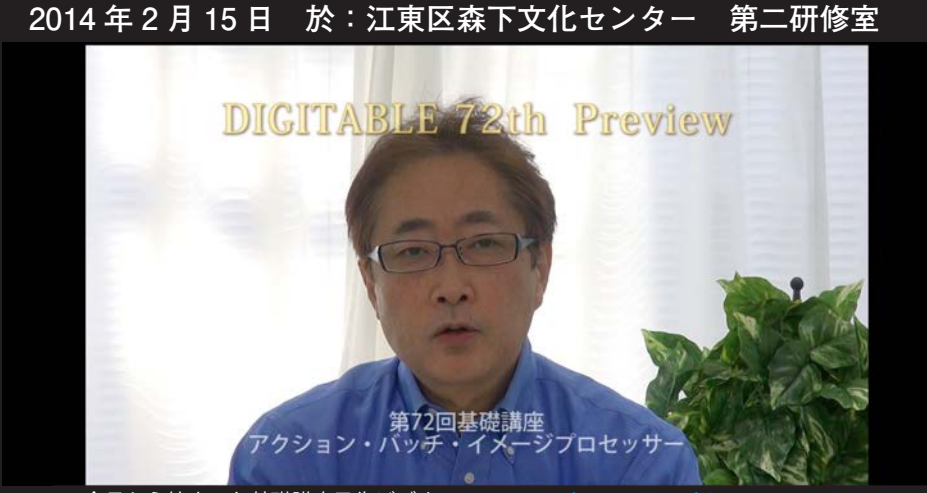

今月から始まった基礎講座予告ビデオ: www.youtube.com/watch?v=NAesqxs5O4A

**Digitable 基礎講座 「アクション、バッチ、イメージプロセッサー」:高木大輔講師 参加 者全員による"ライト二ングトーク"(持ち時間 5 分) Photoshop 研究講座「フォトショップタイムラインと PDF スライドショー」:平野正志 講師** DIGITABLE 写真技術勉強会 (HOME) http://www.digitable.info

## **Digitable 基礎講座 2013 第 9 回 高木大輔講師 アクション、バッチ、イメージプロセッサー**

Photoshop でのルーティンワークを解消するメニューにつ いて解説する。

■アクション: Photoshop での一連の作業を記憶しておい て、必要な時に再利用できるようにする機能だ。いくつも の作業をその都度メニューから選択して実行する手順を、 自動的に実行することができる。さらにバッチ機能を併用 することにより、1 つのファイルだけでなく同一フォルダ 内の複数のファイルに対して実行することができるので、 手間がはぶけるだけでなく時間の短縮にもつながる。 例えば、大量の 画像を同一に調整したり、 Web に掲載す

るために サイズを変更保存しなければならないような場合 などのルーティンワーク解消に大変便利な機能だ。

■初期設定のアクション以外にも、自分でよく使用する一 連の操作を記録して、オリジナルのアクションとして繰り 返し使うことが出来る。新しいアクションを作成すると、 記録が開始され、記録を中止するまでに使用したコマンド とツールが新規アクションに追加される。

■「スクリプト」にある「イメージプロセッサー」を利用 すると、ファイル縮小や保存形式の変更などを含めたアク ションのバッチ処理が出来る。

処理する画像やフォルダの設定はもちろん、処理後の保存 設定が大変便利で分かりやすい。

■ Photosop での自動処理のコツは、面倒がらずに自分の よく使う調整をアクション登録しておくことだ。あまり 複雑にならないよう、単純なアクションに分けて細かく登 録しておくと間違いがない。特に仕上げの作業に必要な シャープネス等は、最終段階でイメージプロセッサーでサ イズや形式やサイズ、保存形式と同時に行うのが極めて効 率的だ。

…(後略)

\*\*\*\*\*\*\*\*\*\*\*\*\*\*\*\*\*\*\*\*\*\*\*\*\*\*\*\*\*\*\*\*\*\*\*\*\*\*\*\*\*\*\*\*\*\*\*\*\*\*\*\*\*\*\*\*

DIGITABLE 写真技術勉強会 (HOME) http://www.digitable.info \*\*\*\*\*\*\*\*\*\*\*\*\*\*\*\*\*\*\*\*\*\*\*\*\*\*\*\*\*\*\*\*\*\*\*\*\*\*\*\*\*\*\*\*\*\*\*\*\*\*\*\*\*\*\*\*

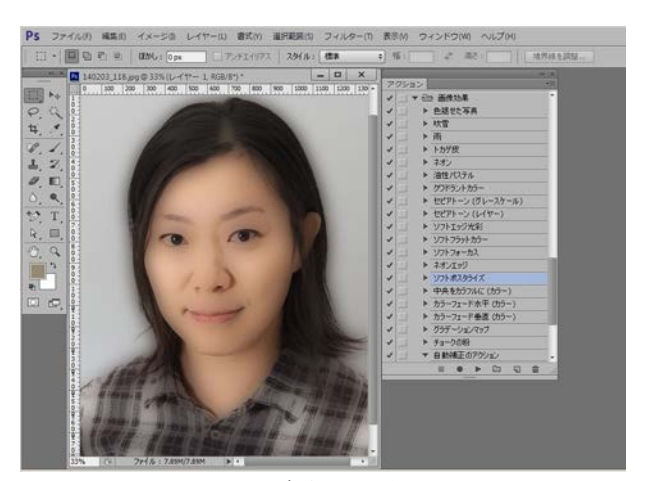

**初期設定のアクションはデザイナー向けの加工メニューや、 アーティスティックな表現のコマンドが中心なようだ**

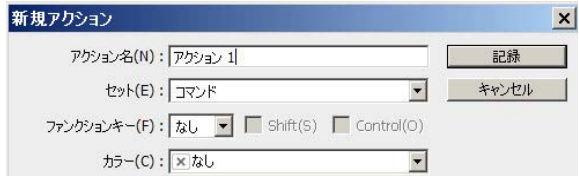

**自分でよく使用する一連の操作を記録して、オリジナルの アクションとして繰り返し使うことが出来る**

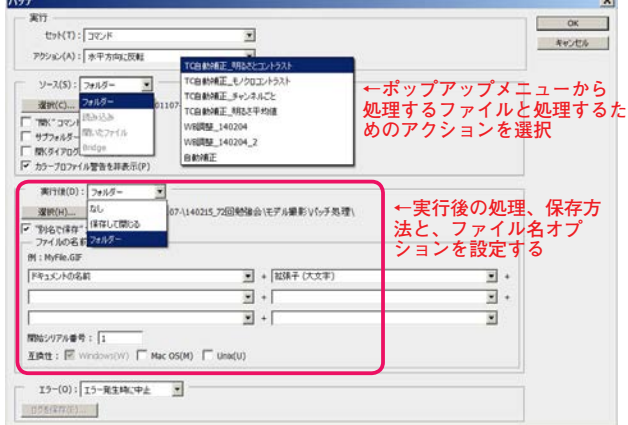

**バッチ メニューのダイアログボックス**

## **参加者全員による "ライト二ングトーク"**

(各自持ち時間 5 分) T 講師:今月から始めた予告ビデオと過去のアーカイヴ EY 会員:かつしか S ヒルズで開催中の細江英公人間写真展 WE 同人:スロベニア、アルメニア等での五輪関連取材記 NY 会員:12 月の NUDE 撮影会作品、モノクロ表現で KM 会員:大雪の日の独自視点スナップ SS 会員:たまたま撮影した空に UFO が写っていた!! SY 会員:開発者のための IT カンファレンス 、Developers Summit 2014 にユーザエクスペリエンスで参加 YK 会員:最近の写真家活動をスライドショーで報告 H 講師:facebook 検索で見つけた同姓同名人物の相関図?

…今月の言葉:「Armenia は日本選手団の秘密基地?」 \*\*\*\*\*\*\*\*\*\*\*\*\*\*\*\*\*\*\*\*\*\*\*\*\*\*\*\*\*\*\*\*\*\*\*\*\*\*\*\*\*\*\*\*\*\*\*\*\*\*\*\*\*\*\*\*

## **Photoshop 研究講座 平野正志 講師**

**「フォトショップタイムラインと PDF スライドショー」** ■ Photoshop 自動処理にスライドショーが戻ってきた。 時消えて大変不便に思っていたので歓迎したい。特に新機 能というのはないようだが、良く使う機能なので、自動処 理に加わったことはたいへん便利に感じる。

■先ず出てくる、出力オプションでは「スライドショー」 ではなく「複数ページドキュメント」が初期設定で選択さ れているので(Photoshop で pdf を作る機能なので、pdf 書類かスライドショーの選択がある)、ここを修正してスラ イドショーを選ぶ。別名保存で pdf に変更も出来るが、ス ライドショーにするには複数ページを統合する必要がある。 ■アクロバットのファイル名は後に修正可能だ。

ページの並び順の修正、表示方法や時間の設定の変更が可 能なのはもちろん、セキュリティーの設定などで、修正を 不能にしたり、印刷できなくしたり、さまざまな設定が可 能だ。

■ Photoshop の「ウインドウ」の中にタイムラインとい う項目がある。ビデオ編集のようなソフトで単写真を並べ てスライドショーを作成できる。

■基本はレイヤーのある PSD データだが、MP4への変換も 出来、メディアプレーヤーで再生可能。

■応用編として連写写真をタイムラインに並べ表示時間を 短く修正する。並べれば連写した写真がコマ撮りの動画に なる。

…

\*\*\*\*\*\*\*\*\*\*\*\*\*\*\*\*\*\*\*\*\*\*\*\*\*\*\*\*\*\*\*\*\*\*\*\*\*\*\*\*\*\*\*\*\*\*\*\*\*\*\*\*\*\*\*\* DIGITABLE 写真技術勉強会 (HOME) http://www.digitable.info

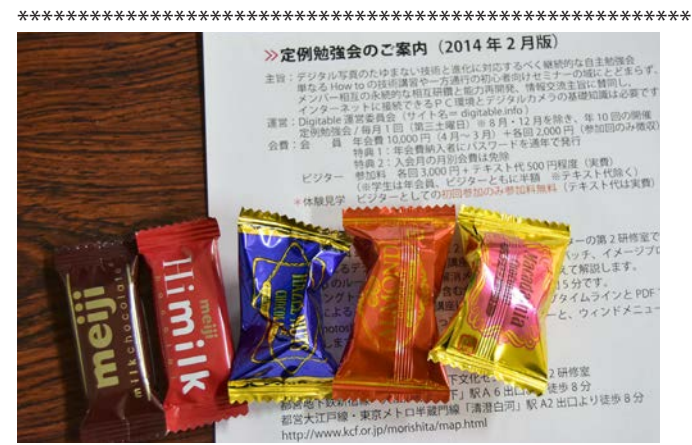

**今月の 1 枚:勉強会の前日は…何の日?! 心優しい女性会員からのプレゼント☆(涙)** 

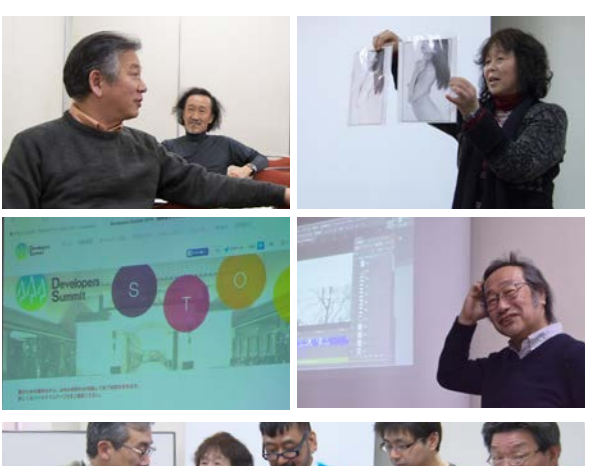

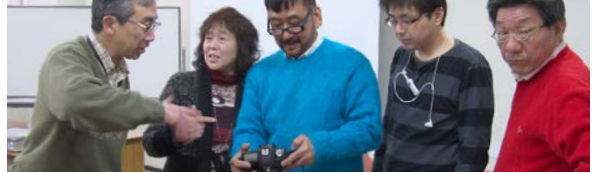

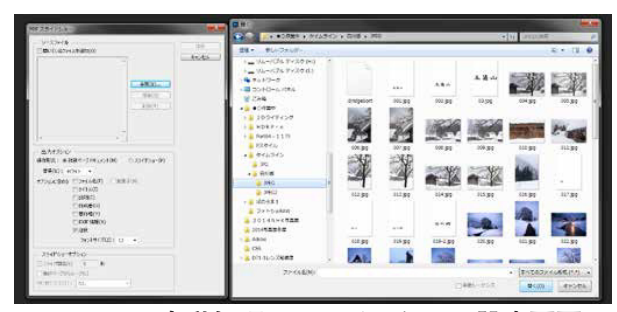

**Photoshop 自動処理のスライドショー設定画面**

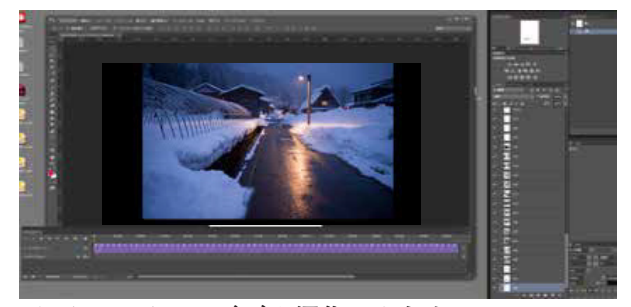

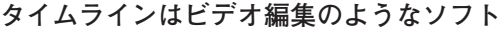

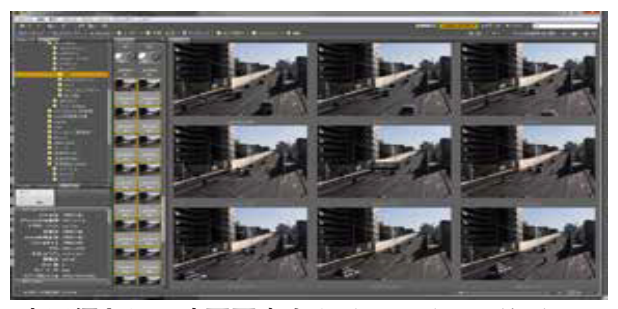

**応用編として連写写真をタイムラインに並べる**

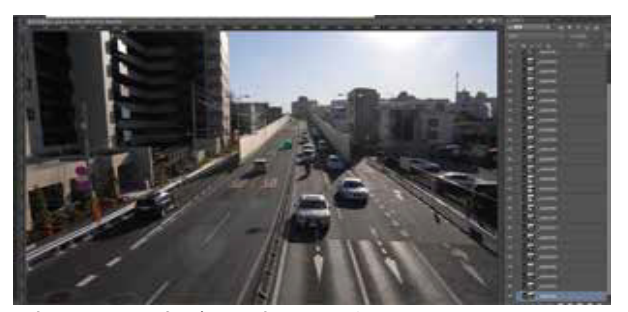

連写した写真がコマ撮りの動画になる